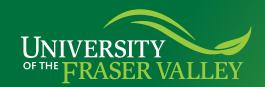

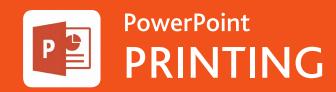

## How do I...

## **Print PowerPoints?**

Click on the file tab

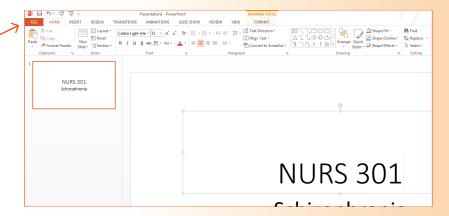

**Ochoose "Print"** 

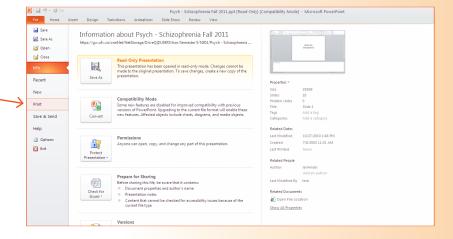

Click on the down arrow under "Full page slides" and choose how many you want on each page

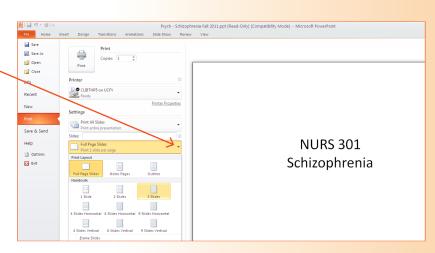